# Experimentación con «Descartes» en un instituto para deportistas

Herrero Izquierdo, José

*IES Joaquim Blume C*/ *Sant Mateu, s*/*n, 08950 Esplugues de Llobregat (Barcelona)* jherrer3 @ xtec.net

#### Resumen

Se presentan los resultados de una experiencia de utilización continuada de la herramienta «Descartes» para el aprendizaje interactivo de las Matematicas, ´ llevada a cabo durante el primer trimestre del curso 2007/08 con alumnos de 4.º de ESO en el IES Joaquim Blume de Esplugues de Llobregat (Barcelona).

#### 1. Introducción

La herramienta ✭✭Descartes✮✮ [1] es un *applet* de Java configurable que se incluye en una página web generando escenas de contenido matematico con las ´ que el alumno puede interaccionar. Pertenece a la familia de herramientas infor[mati](http://descartes.cnice.mec.es/)cas que hacen posi- ´ ble el aprendizaje autónomo de las Matemáticas. La característica fundamental de «Descartes» es su versatilidad, que permite la creación de materiales educativos interactivos para la totalidad del temario de Matemáticas, materiales que son fácilmente adaptables por el profesor a cualquier necesidad específica (véanse las figuras 1 y 2).

El mantenimiento y desarrollo de la herramienta ✭✭Descartes✮✮ corre a cargo del Centro Nacional de Información y Comunicación Educativa (CNICE), dependiente del Ministerio de Educación, Política Social y Deporte. En la página web del Proyecto Descartes [1] hay una gran cantidad de material educativo listo para ser utilizado en la práctica docente.

El IES Joaquim Blume [2] es un instituto situado en Esplugues de Llobregat (Barcelona) creado en 1991 con [la i](http://descartes.cnice.mec.es/)ntención de ofrecer una respuesta a la problemática propia del proceso de escolarización de jóvenes deportistas. Así, [el c](http://www.xtec.net/iesblume/)entro acoge cada curso unos 150 alumnos de ESO y Bachillerato becados por el Consell Catala de l'Esport de la Generalitat de ` Catalunya para realizar un proceso de tecnificación en alguna disciplina deportiva. Cada uno de estos alumnos falta, de media, a un 13 % de las clases aproxi-

madamente debido a su actividad deportiva, aunque se da con cierta frecuencia el caso de alumnos que llegan a perderse el 50 % de las clases. Esta realidad hace necesaria la búsqueda de estrategias que permitan dotar de flexibilidad al proceso de aprendizaje, potenciando la autonomía del alumnado. La herramienta ✭✭Descartes✮✮ es, sin duda, una valiosa ayuda en este sentido por lo que respecta al aprendizaje de las Matemáticas.

### 2. Descripción

Durante el primer trimestre del curso 2007/08 el CNICE auspició, conjuntamente con las consejerías de las comunidades autónomas correspondientes, la realización de una experiencia que consistió en el uso continuado de materiales creados a partir de ✭✭Descartes✮✮ en la actividad lectiva cotidiana. El objetivo era observar las ventajas e inconvenientes que esta metodología conlleva, y analizar los resultados de los alumnos. La experimentación (bautizada como «Experimentación con Descartes en el aula, EDA2007  $>[3]$ ) se llevó a cabo en 23 institutos de Andalucía, Cataluña y Murcia, y seguía los pasos de una experimentación pionera («EDA2005» [4]) realizada en centros andaluces durante el curso 2005/06. El IES Joaquim Bl[ume](http://descartes.cnice.mec.es/eda2007/) fue uno de esos 23 institutos participantes.

El curso elegido para llevar a cabo la ex[perim](http://descartes.cnice.mec.es/WEB_EDA/web_EDA.htm)entación fue un grupo de 4.º de ESO con 28 alumnos. Los contenidos trabajados versaban sobre la Geometría y la Trigonometría. Se tomaron varias páginas web con escenas interactivas de la web del Proyecto Descartes, adaptándolas convenientemente. La adaptación consistió principalmente en la eliminación de la mayor parte del texto de las páginas web, para que sólo contuvieran escenas interactivas y las instrucciones básicas del funcionamiento de éstas. Todos los demás contenidos se trasladaron a unas hojas de trabajo, que se repartían al alumnado al comenzar la sesión lectiva. En estas hojas de trabajo se planteaban preguntas

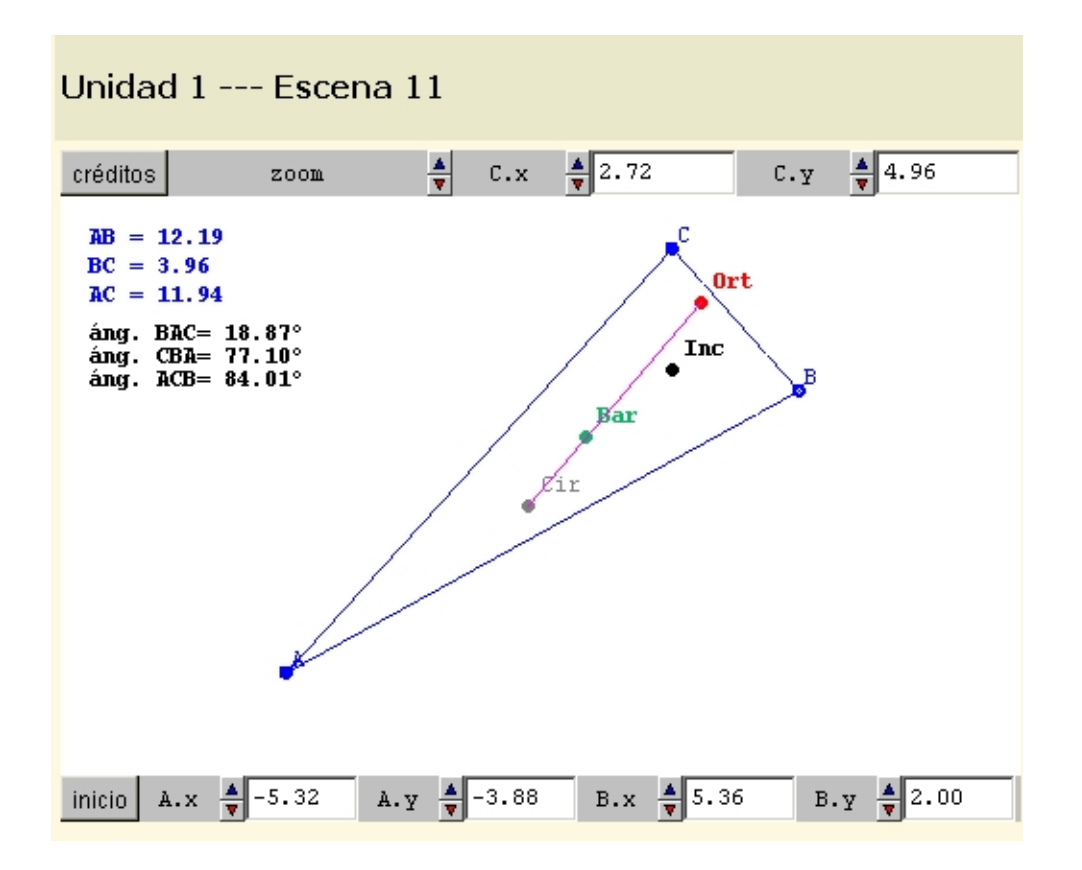

Figura 1. Aspecto de una escena de «Descartes». El triángulo se puede deformar pulsando sobre cada vértice y arrastrando el ratón o mediante los controles de los márgenes de la escena.

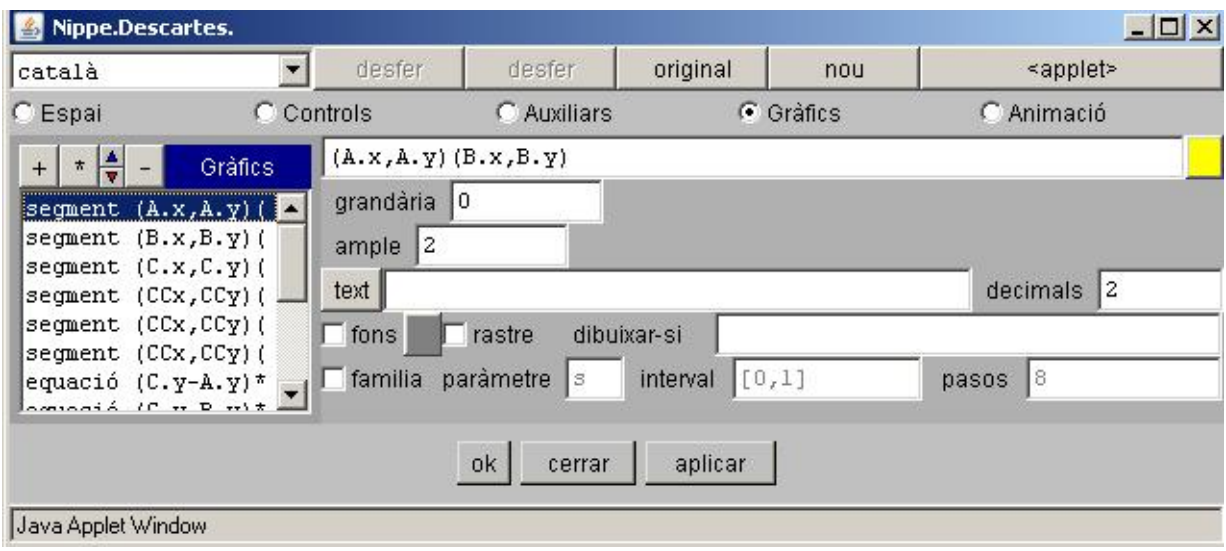

Figura 2. El panel de control para configurar una escena de «Descartes».

| Curso                  | 2002/03 | 2003/04 | 2004/05 | 2005/06 | 2006/07 | 2007/08 |
|------------------------|---------|---------|---------|---------|---------|---------|
| Nota media del examen  | 5.3     | 4.2     | 4.9     | 4.8     | 4.8     | 5,1     |
|                        | 2.8     | 2.9     | 2.5     | 2,1     | 2.4     | 2,5     |
| Alumnos con nota $< 5$ | $50\%$  | 58 %    | $67\%$  | 56%     | 48%     | $50\%$  |

Tabla 1. Resultados del examen tras la experimentación y en cursos anteriores

|                |                                                                    | $\overline{x}$ | $\sigma$ |
|----------------|--------------------------------------------------------------------|----------------|----------|
| 1              | ¿El espacio (aula) utilizado ha sido adecuado?                     | 3,4            | 0,8      |
| $\overline{c}$ | ¿El número de ordenadores ha sido adecuado?                        | 3,5            | 0,9      |
| 3              | ¿El ordenador ha funcionado correctamente?                         | 3,4            | 0,9      |
| $\overline{4}$ | ¿Ha sido fácil utilizar las escenas?                               | 4,0            | 0,6      |
| 5              | ¿Has leído las explicaciones de las páginas web?                   | 3,1            | 1,3      |
| 6              | ¿Has entendido los enunciados de las hojas de trabajo?             | 3,5            | 0,8      |
| 7              | ¿Te ha gustado utilizar el ordenador?                              | 4,1            | 1,0      |
| 8              | ¿Has tenido que consultar al profesor?                             | 3,0            | 0,8      |
| 9              | ¿Has encontrado ventajas en el aprendizaje con el ordenador?       | 3,1            | 0,8      |
| 10             | ¿Has encontrado inconvenientes en el aprendizaje con el ordenador? | 2,2            | 0,9      |
| 11             | ¿Has trabajado mejor que en la clase tradicional?                  | 3,4            | 0,9      |
| 12             | ¿Has entrado a las escenas desde tu casa?                          | 1,7            | 1,0      |

Tabla 2. Resultados de una encuesta a los alumnos. Las respuestas se cuantifican desde 1 (nada) a 5 (mucho).

y problemas que el alumno debía resolver con la ayuda de las diferentes escenas, anotando las respuestas y conclusiones a las que llegaba. Estas hojas se entregaban al finalizar la clase y servían para la evaluación continua del trimestre. Las páginas web con las escenas ✭✭Descartes✮✮ y las hojas de trabajo asociadas estan´ disponibles en [5].

Debido a lo numeroso del grupo se optó por dividirlo en dos subgrupos, uno de los cuales realizaba las actividades con ✭✭Descartes✮✮ mientras el otro trabajaba los conteni[dos](http://descartes.cnice.mec.es/eda2007/practicas_profesores/P3/herrero_jose_p3/index_alumnos.html) resolviendo ejercicios con el método tradicional de papel y bolígrafo en una parte del aula de informatica habilitada con mesas y sillas, in- ´ tercambiándose los papeles en la siguiente sesión.

Un relato detallado de la experimentación se puede consultar en la web dedicada a «EDA2007» [6].

#### 3. Resultados

Los alumnos trabajaron bastante autónoma[ment](http://descartes.cnice.mec.es/eda2007/practicas_profesores/P4/herrero_jose_p4.pdf)e; las dudas que surgían se referían a las preguntas de las hojas de trabajo y no al manejo de las escenas por lo que la atención del profesor podía centrarse en el subgrupo que no estaba con los ordenadores, realizando actividades de consolidacion de lo ya aprendido me- ´ diante las escenas de «Descartes»

Tras la experimentación se realizó un examen: la nota media obtenida por los alumnos fue de 5,1 con una desviación típica de 2,5. Para contextualizar mejor este resultado, en la tabla 1 se presentan las calificaciones medias obtenidas en este mismo examen (pues no sufre grandes variaciones de año en año) por alumnos de 4.º de ESO de promociones anteriores, que pueden tomarse como grupos de control.

Se pasó una encuesta a los alumnos antes de la experimentacion y otra al finalizarla. Los resultados de ´ esta última se pueden observar en la tabla 2. Lo que se puede destacar es que los alumnos ven el uso del ordenador como fácil y divertido (cuarta y séptima preguntas). En un segundo nivel, perciben una cierta ventaja en el aprendizaje mediante el ordenador (novena y undecima preguntas) o, en cualquier caso, ´ no creen perder nada intentándolo (décima pregunta). Comparando con las respuestas a la encuesta inicial se concluye que la percepción que tenían los alumnos sobre la posibilidad de aprender a través del uso del ordenador no vario significativamente tras la experi- ´ mentación.

# 4. Conclusiones

Una innovación es útil en la medida que introduce diversificacion en el sistema: la manera de afrontar la ´ diversidad del alumnado sería diversificar el discurso didactico. Es algo tan sencillo como adoptar de vez en ´ cuando el método didáctico *B* con la esperanza de que el alumno que no es capaz de aprovechar el método

didáctico A se reinserte en la dinámica de la asignatura. Es lo que ha sucedido con algún alumno del grupo de experimentación.

Los resultados del examen (tabla 1) no muestran ninguna variacion relevante respecto a anteriores cur- ´ sos. Se puede extraer una conclusión positiva de este dato: el hecho de que el rendimiento de los alumnos no se haya visto afectado tras un cambio de tal magnitud en la metodología didáctica permite albergar esperanzas de mejora de resultados en un futuro próximo, cuando el profesor que aplica dicha metodología haya superado el obligado período de «rodaje».

La experimentación se planteó pensando que los alumnos debían realizar todas las actividades en el aula. Aun así, algunos alumnos, por propia iniciativa, pidieron la dirección de la página web para entrar desde su casa (véase la última pregunta de la encuesta en la tabla 2). Ya se intuye, pues, que la diversificación anteriormente mencionada permitirá alcanzar el objetivo propuesto: ofrecer unas actividades de calidad e interactivas (que no sean meramente el libro de texto) para que el alumno deportista pueda programarse autónomamente su proceso de aprendizaje sin tener que depender exclusivamente de su presencia en el aula. En definitiva, un sistema flexible (canalizado a través de un entorno de aula virtual tipo «Moodle» donde las escenas de «Descartes» se ubicarían naturalmente) que permita establecer una continuidad entre el aprendizaje presencial y el aprendizaje a distancia.

# Referencias (páginas web)

[1] Proyecto Descartes:

http://descartes.cnice.mec.es/

[2] IES Joaquim Blume:

http://www.xtec.net/iesblume/

[3] Web de  $\ast$ [EDA2007](http://descartes.cnice.mec.es/) $\ast$ :

http://descartes.cnice.mec.es/eda2007/

[4] Web de  $\ast$ [EDA2005](http://www.xtec.net/iesblume/) $\ast$ :

http://descartes.cnice.mec.es/WEB EDA/ web [EDA.htm](http://descartes.cnice.mec.es/eda2007/)

[5] Materiales utilizados en la experimentación:

[http://descartes.cnice.mec.es/eda2007/](http://descartes.cnice.mec.es/WEB_EDA/web_EDA.htm) [practicas](http://descartes.cnice.mec.es/WEB_EDA/web_EDA.htm) profesores/P3/herrero jose p3/ index alumnos.html

[6] Desarrollo de la experimentación:

[http://descartes.cnice.mec.es/eda2007/](http://descartes.cnice.mec.es/eda2007/practicas_profesores/P3/herrero_jose_p3/index_alumnos.html) [practicas](http://descartes.cnice.mec.es/eda2007/practicas_profesores/P3/herrero_jose_p3/index_alumnos.html)\_profesores/P4/herrero\_jose\_p4.pdf